# **RADARC SIMOCO SRM9020**

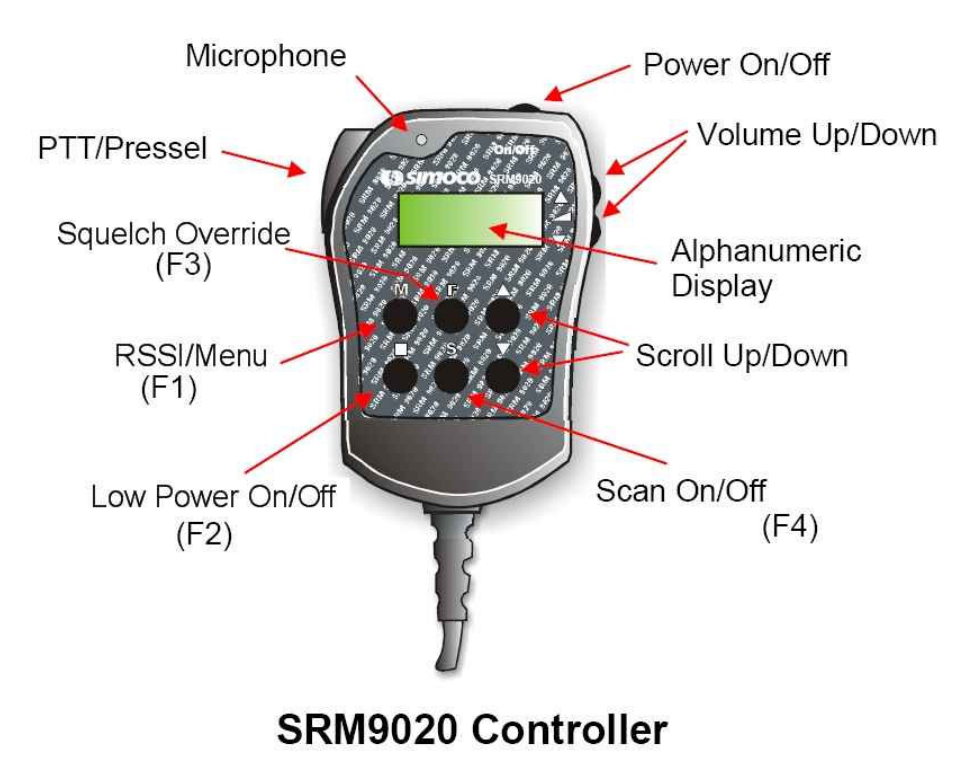

**Basic Operation**

Use the Scroll Up/Down ( $\blacktriangle$  $\blacktriangledown$ ) buttons to select the required operating frequency.

The Low Power On/Off button ( $\blacksquare$ ) toggles between low power (On – 5W) or high power (OFF – 25W).

The Squelch Override button  $(F)$  toggles the squelch. On = Squelch Open, OFF = Squelch Closed.

The Scan On/Off ( **S** ) button toggles scanning.

A single push of the RSSI/Menu button ( **M** ) displays the RSSI (Received Signal Strength Indicator). Display is in dBm (decibels relative to 1mW). Display will revert to normal after 10secs or if the **S** button is pushed ( $-107$ dBm is  $1\mu$ V  $-87$ dBm is  $10\mu$ V  $-67$ dBm is  $100\mu$ V)

#### **Available Frequencies**

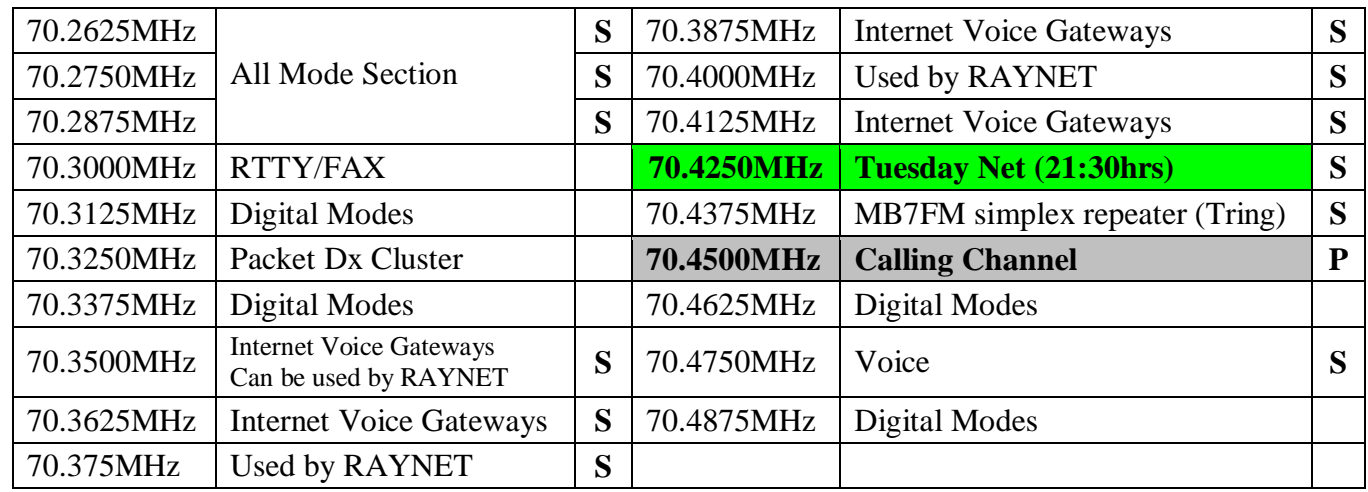

 $S =$  Scan Group  $P =$  Priority Channel

When scanning, the priority channel is scanned every other channel.

## **Advanced Features**

#### **Setup Menus**

The RSSI/Menu button ( **M** ) also gives access to the setup menus. Push it twice and the display will show '**SETUP**' then '**EDIT**'.

Push **A** once – display shows '**USEROP**' then push **A** again to cycle through '**KBEEP**', '**BLITE**' and '**DUALW**' options. At each option the setting can be toggled using the **S** button.

**KBEEP** – Keyboard beeps ON/OFF.

**BLITE** – Display backlight ON/OFF.

**DUALW** – Dual watch ON/OFF. Not Used.

Further pushes of the **M** button will cycle through **SQL**, **ALRT-V** and **INFO**.

**SQL** – Use  $\triangle \blacktriangledown$  to set squelch level from 00 to 15. Default is 01. 00 is OFF (Squelch open).

**ALRT-V** – Use  $\triangle \blacktriangledown$  to set the level of key beeps and alerts from -31 to 31 (relative to volume level). Default is 00.

**INFO** – Shows software version (V5.72) and radio serial number alternately.

#### **Changing the Scan Group**

Pressing the **button while scanning has stopped on a channel will temporarily remove the channel from** the Scan Group (channel skip). Skipped channels are cancelled when exiting from scan mode.

The Scan Group can also be edited as follows :

While scanning press the **F** button. Scanning will stop and the display will show one of the scanned channels with a Y at the right hand end. Use the  $\blacktriangle$  **v** buttons to scroll through the channels.

**Pressing will delete the displayed channel from the scan group (the <b>Y** will dissappear from the display).

Pressing **F** will add the displayed channel to the scan group (the **Y** will appear on the display).

Pressing **M** will make the displayed channel the Priority channel, indicated by a **P** at the right-hand end of the display. The previously set priority channel will revert to being a normal member of the scan group.

Pressing **S** will resume scanning.

The Scan Group can have a maximum of 15 channels.

### **Connections**

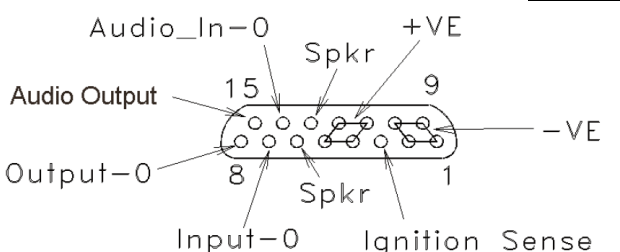

Viewed looking into Connector on rear of Transceiver

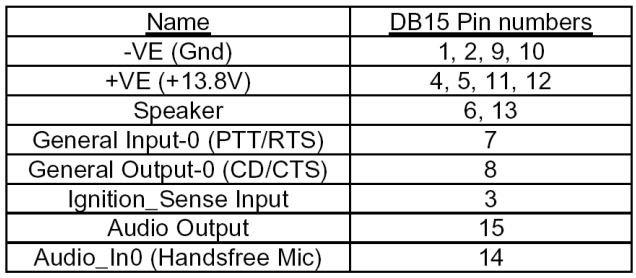

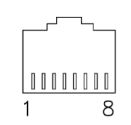

Viewed looking into Connector on front of Transceiver

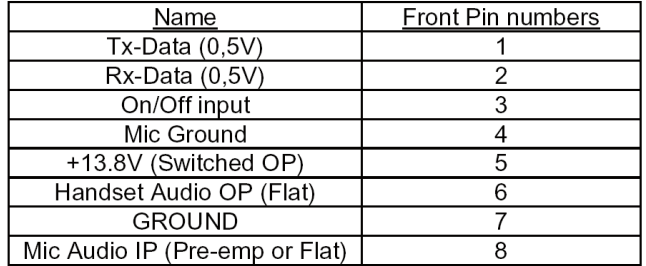